# tit 🕠 🚍 🤤

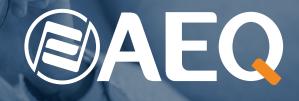

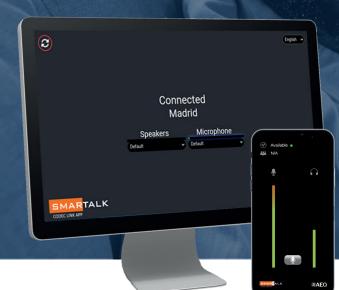

## **SMARTALK**

Cloud-based Codec Link System – Connectivity for remote users with a smart device or computer to any AEQ Phoenix Audiocodec

The Cloud-based SIP solution links the PC or smartphone of your remote guests or contributors to a Phoenix Codec at your station

#### **OPERATION**

Now that TBU's or hybrids are total history, SMARTALK provides the ideal solution for any regular remote guest or contributor at your shows. It simply links their PCs, tablets or smartphones with any of our Phoenix family of audiocodecs at your Station. There is no need to install any application, having to remember usernames and passwords. Simply "paste and go" a direct web-link and your guest is "On-Air". Your station only needs to generate the web-link and send it the most convenient way to your guest or contributor: email, WhatsApp, QR image, link in text message, etc...

The solution allows your station to expand and rationalize the use for your Codec Systems, not only providing the connectivity for other remote Codecs and Soft-Codecs, that are normally quite pricy. It provides a great way to have regular or sporadic contributors/guests to you shows to connect easily and comfortably without the need for any investment in additional hardware or Software. They can simply use their already available Computers or smart-devices and that they are already familiar with. There is no need to install any software or equipment and on top of that - It sounds great, the latency is at a minimum and there is no need to assist the guest remotely!

Both sporadic guests or regular remote contributors can participate from anywhere where Internet connectivity is available. The user receives and clicks the web-link, the welcome screen appears, clicks again, and is ready to participate. SMARTALK saves your from sending a reporter, equipment, an OB-van, or moving guests to your studios, since they will be using their own computer or smartphone to connect for their voice contributions.

Any owner of Phoenix audiocodecs can subscribe to the SMARTALK service on trial. We will make it very easy to configure this service for your stations' Phoenix codecs and, throughout the service subscription period, support is included.

If you have one or more AEQ Phoenix audiocodecs and you want to try SMARTALK, contact AEQ or any distributor and we will offer you a demo and a free trial period.

SMARTALK subscribers can use this service for whatever they need, send their connection link as many times as they need during the subscription period and for the number of licensed Phoenix audiocodecs.

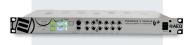

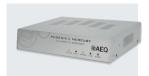

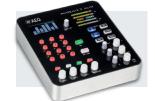

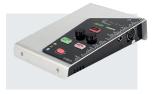

Phoenix Audiocodecs Family

### General Description and Operation

#### USE

#### **Remote Terminals**

These work on a web-browser application. If accessed from a PC, this application allows to select interface language, audio inputs and outputs on the sound card to be used. On a smartphone (either Android or iOS) the user can control the listening level and also mute the mic. of the device. In either scenario, the application will show "call-status" indication and the name of the user as well as VU-meters for both mic. and listening levels.

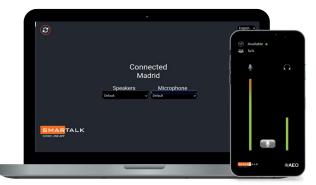

Remote SMARTALK Display on PC

Smartalk remote screen on mobile phone

#### **Guest Mode**

The station sends a link (text or QR code) by E-Mail, WhatsApp, SMS, etc.. When accessing the link, a welcome screen opens, and when clicking again, the user is registers as available in the connection waiting list at the Station. The DJ or technician will open the communication with the assigned codec at the station at the set-out and appropriate time and the place the call On-Air.

#### **Reporter Mode**

Sometimes the user needs to access the codec without the assistance of an operator at the Station. In this case, the link that is generated provides an automatic connection to the assigned codec and the call is placed "On-Air". This mode is useful whenever a journalist or a reporter is making a remote un-assisted or recorded contribution.

#### At the station

The access at the Station is also through the Web-browser, indicating username and password. When used at the station, the web-browser application becomes the administrative and management tool. It allows to configure the system and to create users and generate and send the web-links to these. There are two levels of users at the Station:

#### **Operator:**

User creates the "GUESTS" or users of remote terminals, sends them the links and in guest mode and, eventually activates the calls for the assigned audiocodecs.

#### **2** Administrator:

Administrator users, have access to the full Administration menu.

#### Stations:

As the application is valid for radio or TV channels in which an administrator can work for several local stations, he can register or modify a station belonging to his account.

#### Codecs:

Displays data for configuring audiocodecs in SMAR-TALK mode.

#### Studio users:

Create and configure other system users.

#### **TECHNICAL SPECIFICATIONS**

#### **Connection System:**

Through Cloud-based SIP servers, distributed all over the world and selected according to the geographical location of your station.

#### Encoding:

Works with the OPUS modes of AEQ Phoenix audiocodecs. For special applications the service also supports G722.

#### Assignment to the service:

Optimized for Venus 4 audiocodecs, audiocodec channels can be individually and dynamically assigned to SMARTALK by preset. In other Phoenix family audiocodecs, channels can be assigned to the service manually.

#### Security:

SMARTAI

Redundant and distributed infrastructure to ensure high availability and low delay conditions.

#### AEQ - SPAIN

Margarita Salas, 24 28919 Leganés · Madrid · Spain Tel.: +34 91 686 13 00 Fax.: +34 91 686 44 92 website: www.aeq.eu e-mail: aeqsales@aeq.es AEQ - CATALUNYA Tel.: +34 93 414 03 96 e-mail: nolivella@aeq.es

AEQ - PORTUGAL Tel.: +351 917 529 243 e-mail: apicarra@aeq.es **AEQ - INDIA** Tel.: +91 981 843 14 32 e-mail: tkurien@aeq.es

AEQ - KROMA MEXICO Tel.: +55 54132716 e-mail: creyna@aeq.es Annual renewable license. Trial period of 15 days before confirming the purchase. License levels:

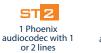

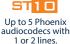

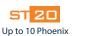

audiocodecs with

1 or 2 lines

Up to 20 Phoenix audiocodecs with 1 or 2 lines.

**AEQ - USA** Tel.: +1 (954) 581 79 99 e-mail: sales@aeqbroadcast.com

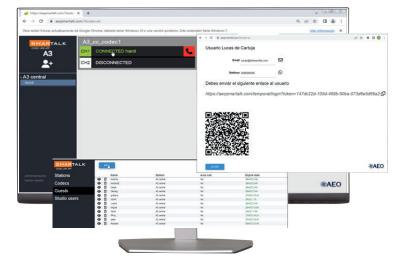